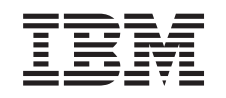

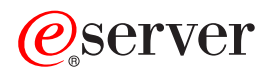

iSeries Pretvorba razširitvenih enot za particioniran strežnik

*Različica 5 izdaja 3*

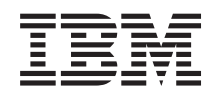

# ERserver

iSeries

Pretvorba razširitvenih enot za particioniran strežnik

*Različica 5 izdaja 3*

#### **Opomba:**

Pred uporabo teh informacij in izdelka, ki ga opisujejo, preberite informacije v ["Opombe",](#page-18-0) na strani 13.

#### **Četrta izdaja (avgust 2005)**

Ta izdaja velja za različico 5, izdajo 3, raven popravkov 0 IBM-ovega Operating System/400 (številka izdelka 5722-SS1) in za vse nadaljnje izdaje in ravni popravkov, dokler ne bo v novih izdajah navedeno drugače. Ta različica ne deluje na vseh modelih RISC (računalnik z zoženim naborom ukazov) niti ne deluje na modelih CISC.

Ta dokument utegne vsebovati reference na licenčno notranjo kodo. Licenčna notranja koda je strojna koda, ki jo uporabljate pod pogoji IBM-ove licenčne pogodbe za strojne kode.

**© Copyright International Business Machines Corporation 1998, 2005. Vse pravice pridržane.**

# **Kazalo**

### **Pretvorba [razširitvenih](#page-6-0) enot za**

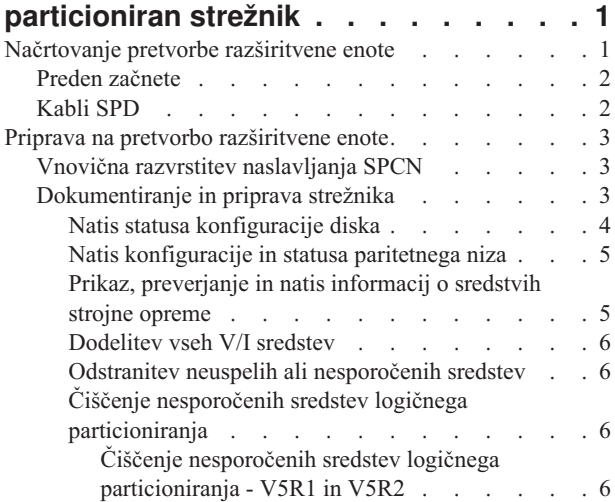

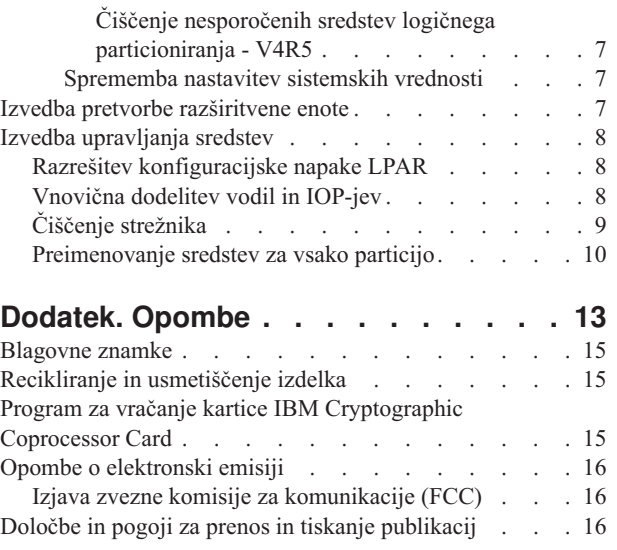

# <span id="page-6-0"></span>**Pretvorba razširitvenih enot za particioniran strežnik**

Pri izvajanju naslednjih pretvorb razširitvenih enot v particioniranem okolju je zelo pomembno, da pred pretvorbo izdelate podroben načrt.

#### **Priporočila:**

- v Priporočamo, da vsa konfiguracijska dejanja na logičnih particijah (LPAR) opravi servisno osebje, izučeno za LPAR.
- v Če razširitvene enote pretvorite kot del nadgradnje strežnika, priporočamo, da izvršite pretvorbe razširitvenih enot in uravnotežite okolje strežnika pred nadgradnjo strežnika.

Ta tema vsebuje informacije za pretvorbo naslednjih razširitvenih enot:

- v Pretvorba komponente 5065 v 5074
- Pretvorba komponente 5066 v 5079
- Pretvorba komponente 5075 v 5074

Za pretvorbo teh razširitvenih enot opravite naslednje naloge:

- 1. Načrt za pretvorbo [razširitvene](rzamdplanexpanupgradelpar.htm) enote.
- 2. Priprava na pretvorbo [razširitvene](rzamdprepexpanupgradelpar.htm) enote.
- 3. Izvedba pretvorba [razširitvene](rzamdexpanupgradelpardone.htm) enote.
- 4. Izvedba [upravljanja](rzamdexpanupgradelparresource.htm) sredstev.

**Opozorilo:** Za obstoječe komponente, povezane s pretvorbo več razširitvenih enot, obstajajo dejavnosti, ki zahtevajo plačilo. IBM<sup>(R)</sup>-ovi predstavniki servisne službe lahko na novo razširitveno enoto prenesejo samo vsebino razširitvene enote, ki jo pretvarjate. Vsi drugi prenosi komponent ali možnosti strežnika se obračunavajo, za kar je potrebna pogodba z IBM-om. Pretvorba razširitvene enote je na primer dobra priložnost za združitev ene ali več razširitvenih enot v pretvorjeno razširitveno enoto.

Prenos komponent iz drugih razširitvenih enot ali iz delov strežnika, ki niso razširitvena enota, ki jo pretvarjate, se obračunava; obračuna se tudi odstranitev drugih razširitvenih enot s strežnika, vnovična razporeditev strežnika znotraj njegova fizičnega okolja ali vse druge dejavnosti, ki niso potrebne za pretvorbe razširitvene enote in njene vsebine.

V storitvah načrtovanja in izvedbe LPAR boste našli načrtovalno sejo, ki razlaga zahteve za stranke in kaže končno konfiguracijo strojne in programske opreme ter načrt izvedbe. Novo konfiguracijo LPAR lahko namesti in konfigurira tudi strokovnjak za storitve LPAR. Če potrebujete dodatne informacije o storitvah načrtovanja in izvedbe LPAR ITS (Integrated Technology Services), se obrnite na IBM-ovega tržnega predstavnika, IBM-ovega poslovnega partnerja ali preberite temo [Technical](http://www-1.ibm.com/services/its/us/technicalsupport.html) Support Services

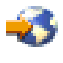

.

Če želite prikazati ali presneti različico PDF te teme, izberite Pretvorba razširitvenih enot [particioniranega](rzamdexpanupgradelpar.pdf) strežnika (približno 105 kB). Če si želite ogledati ali natisniti teme, povezane z nadgraditvijo, uporabite razdelek [Natis](rzamdprintthis.htm) te teme.

# **Načrtovanje pretvorbe razširitvene enote**

Pretvorba razširitvene enote povzroči naslednje spremembe v sredstvih strežnika:

v Pretvorjene razširitvene enote so sporočene sistemu z novimi številkami vodil. Nove številke vodil so po privzetku dodeljene primarni particiji, zato jih morate pred vklopom particije dodeliti pravi particiji.

<span id="page-7-0"></span>**Opomba:** Razširitvena enota 5065 vsebuje samo eno vodilo. Po končani pretvorbi sta za razširitveno enoto 5074 sistemu sporočeni dve vodili. Razširitvena enota 5066 vsebuje dve vodili. Po končani pretvorbi so sistemu sporočena štiri vodila. V/I procesorji z združenimi funkcijami v razširitvenih enotah 5065 ali 5066 so zamenjani z novimi V/I procesorji z združenimi funkcijami; ti so postavljeni, kot predvidi orodje za preverjanje veljavnosti LPAR (LVT). Ta pretvorba lahko povzroči pomembno vnovično ureditev za V/I.

- v Če pretvorjeno razširitveno enoto odstranite, lahko pride v nepretvorjenih razširitvenih enotah 5065 in v starejših razširitvenih enotah, temelječih na SPD, do sprememb oštevilčenja vodil. Preberite informacije v temi [Kabli](rzamdexpanupgradecable.htm) SPD in določite, ali bo katera izmed razširitvenih enot, temelječih na SPD, ki bo po končani pretvorbi ostala v konfiguraciji, dobila novo številko vodila.
- v Izdelana so lahko nova imena sredstev. Nova imena sredstev je potrebno znova dodeliti ali preimenovati.

# **Preden začnete**

Preden začnete z načrtovanjem pretvorbe razširitvene enote ali imena sredstva, morate imeti na voljo naslednje zahtevane elemente:

v **Veljavne izhodne podatke orodja za preverjanje veljavnosti logičnih particij (LVT).** Med postopkom naročanja uporabite [Orodje](http://www-1.ibm.com/servers/eserver/iseries/lpar/systemdesign.htm) LVT

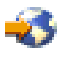

skupaj z IBM<sup>(R)</sup>-ovim tržnim predstavnikom ali poslovnim partnerjem. Izhodne podatke LVT natisnite, preden začnete s postopki pretvorbe razširitvene enote.

v **Trenutno varnostno kopijo podatkov z vseh particij strežnika.** Vse particije strežnika varnostno prekopirajte s pomočjo možnosti 21 GO SAVE. To je bistvenega pomena za obnovitev v primeru, če pride med pretvorbo razširitvene enote do napak.

Postopki pretvorbe razširitvene enote vam bodo pomagali določiti particijo, ki ji morate dodeliti nove številke vodil, in pri delu z imeni sredstev. Ti postopki so napisani z domnevo, da poznate strežnik iSeries<sup>(TM)</sup> in imate veliko izkušenj z logičnimi particijami.

# **Kabli SPD**

Med nadgradnjo modela ali pretvorbo razširitvene enote particioniranega sistema (prenos particije z enega strežnika na drugega ali sprememba razširitvene enote iz 5065 v 5074), lahko odstranite vodilo SPD. To ima resne posledice na konfiguracijo LPAR. Kabli vodil SPD so v parih in jih oštevilči sistem pri vsakem IPL-u. To številčenje deluje tako, da sistem ugotovi, do katerih vrat potekajo kabli iz vmesnika vodila. Če sta z vmesnikom vodila povezani dve vodili, je oštevilčenje vodil določeno takole. Kabel poteka iz zgornjih vrat vmesnika vodila do zgornjih vrat vodila SPD - to je prva številka vodila, nato pa iz spodnjih vrat vodila SPD do zgornjih vrat drugega vodila SPD - to je naslednja številka vmesnika. Na koncu se vrne kabel nazaj v sistem in konča krog.

Glede na način poteka kablov teh vodil imajo pri vsakem IPL-u isto številko vmesnika. Toda če odstranite prvo vodilo, dobi drugo vodilo številko vmesnika prvega vodila. Če sta ti vodili na isti particiji, so zahtevana dejanja konfiguracije LPAR minimalna. Če je strojna oprema teh vodil razdeljena med različne particije ali če obstaja zahtevano sredstvo, kot je na primer izvor nalaganja ali ukazna miza, morate pred vklopom konfiguracij opraviti konfiguracijska dejanja LPAR. Naslednji korak morate opraviti pri vsaki odstranitvi vodila SPD iz particioniranega sistema:

1. Določite, ali bo odstranitev vodila povzročila vnovično oštevilčenje drugega vodila.

- a. S pomočjo naslednje tabele določite, ali je vodilo, ki ga boste odstranili, povezano z zgornjimi ali spodnjimi vrati razširitvenega vmesnika vodila.
- b. Če je vodilo, ki ga boste odstranili, povezano s **spodnjimi** vrata razširitvenega vmesnika vodila, zaradi pretvorbe tega stolpa ne bo na novo povezano nobeno vodilo.
- c. Če je vodilo, ki ga boste odstranili, povezano z **zgornjimi** vrati razširitvenega vmesnika vodila, določite, ali obstaja tudi vodilo, ki je priključeno na spodnja vrata (njegova številka bo za eno višja od vodila, ki ga odstranjujete). Če obstaja vodilo, ki je priključeno na spodnja vrata razširitvenega vmesnika vodila, bo vodilo med pretvorbo te razširitvene enote na novo povezano.

<span id="page-8-0"></span>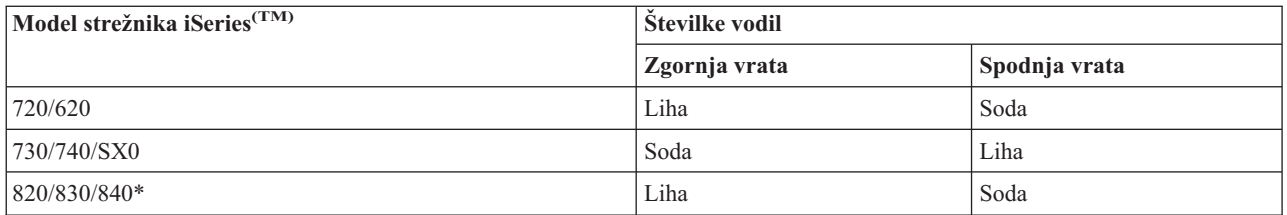

\* Velja samo za vmesnike od 5 do 22.

**Zgled:** Če želite s strežnika iSeries modela 730 odstraniti vodilo 10, je vodilo 10 povezano z zgornjimi vrati (″soda″ vodila na strežniku iSeries modela 730 so povezana z zgornjimi vrati), zato je v sistemu potrebno preveriti, ali je prisotno tudi vodilo 11.

### **Priprava na pretvorbo razširitvene enote**

Ta tema razlaga pripravo, potrebno za pretvorbo razširitvene enote. Preden začnete s temi nalogami, morate dokončati potrebno [načrtovanje.](rzamdplanexpanupgradelpar.htm) Nato pa za pripravo na pretvorbo razširitvene enote opravite naslednje naloge:

- 1. Znova razvrstite [naslavljanje](rzamdexpanupgradelparspcn.htm) SPCN.
- 2. [Dokumentirajte](rzamdexpanupgradelpardoc.htm) in pripravite strežnik.

Ko končate s pripravo na pretvorbo razširitvene enote, sledi pretvorba [razširitvene](rzamdexpanupgradelpardone.htm) enote.

# **Vnovična razvrstitev naslavljanja SPCN**

Preden ustvarite izpise, znova razvrstite naslavljanje SPCN (system power control network). S tem zagotovite, da bo takrat, ko bo predstavnik IBM<sup>(R)</sup>-ove servisne službe izvedel vnovično tvorbo zaporedja za naslove SPCN po pretvorbi razširitvene enote, prišlo do minimalnih sprememb v izdelavi zaporedja. Naslednji koraki kažejo, kako na novo ustvarite zaporedje naslovov SPCN:

1. V ukazno vrstico OS/400(R) vnesite STRSST, da na primarni particiji zaženete sistemska servisna orodja (SST)in se vanje prijavite.

**Opomba:** Za uporabo sistemskih servisnih orodij potrebujete veljaven ID uporabnika servisnih orodij.

- 2. Na glavnem meniju SST izberite možnost 5 (Delo s sistemskimi particijami) in pritisnite Enter. Prikaže se zaslon Delo s sistemskimi particijami.
- 3. Izberite možnost 2 (Delo s statusom particije). Prikaže se zaslon Delo s statusom particije.
- 4. Poleg primarne particije (0) vpišite 10 in pritisnite Enter, da boste preklopili particijo v ročni način.
- 5. Na zaslonu Delo s statusom particije vpišite poleg primarne particije (0) 33 in pritisnite Enter, da boste na novo ustvarili zaporedje naslavljanja SPCN. Če se operacija pravilno izvede, se prikaže statusno sporočilo Vnovična razvrstitev naslavljanja SPCN je uspela..

### **Dokumentiranje in priprava strežnika**

Preden prispe predstavnik servisne službe, ki bo opravil pretvorbo razširitvene enote, zagotovite, da so trenutno nameščen strežnik in logične particije v celoti dokumentirani. Preverite, ali ti dokumenti odražajo najnovejšo konfiguracijo strežnika in da od natisa dokumentacije ni bila opravljena nobena sprememba v strojni opremi. Če je bila pred prihodom predstavnika servisne službe opravljena kakšna sprememba, znova natisnite dokumentacijo o strežniku in particiji LPAR.

#### **Najprej izvedite korake od 1 do 5 za primarno particijo; nato za vsako posamezno sekundarno particijo ponovite korake od 1 do 3 in korak 5. 4. korak je potrebno opraviti samo za primarno particijo.**

- 1. Za vsako particijo strežnika natisnite status [konfiguracije](rzamdprtdskcfgstatus.htm) diska.
- 2. Za vsako particijo strežnika natisnite [konfiguracijo](rzamdprtparitysetcfgstatus.htm) in status paritetnega niza. Ne pozabite označiti vsakega izpisa za particijo, ki jo predstavlja.
- <span id="page-9-0"></span>3. Za vsako particijo strežnika prikažite, preverite in natisnite [informacije](rzamdprthwresourceinfo.htm) o sredstvih strojne opreme.
- 4. Na **primarni particiji** dodelite vsa [nedodeljena](rzamdhwresource.htm) V/I sredstva aktivnim particijam.
- 5. S pomočjo Upravljalnika storitev strojne opreme (HSM) odstranite okvarjena ali [nesporočena](rzamdrmvresources.htm) sredstva.
- 6. Za vsako konfigurirano sekundarno particijo ponovite zgornje korake 1, 2, 3 in 5.
- 7. Na primarni particiji počistite nesporočena sredstva logičnega [particioniranja.](rzamdclearresources.htm)
- 8. Natisnite konfiguracijo sistema za logične particije.
- 9. S pomočjo izpisov iz 8. koraka določite, ali obstajajo v vodilu sredstva izvora za nalaganje, ki bodo spremenila številke vodila v primeru pretvorbe ali vnovične povezave vodila. Za vsako particijo s pogonom izvora za nalaganje v pretvorjenem ali na novo povezanem vodilu štejte **en** pogon, če ima particija RAID ali nezaščitene pogone. **Dva** pogona štejte, če ima particija zrcalne pogone. Zapišite si skupno število pogonov izvora za nalaganje. Zapišite si tudi serijsko številko diska izvora za nalaganje (enota 1) za vsako pretvorjeno ali na novo povezano vodilo. Te informacije boste potrebovali pri vnovični konfiguraciji lastništva za vodilo ali IOP. **Zgled:** P3 ima neodvisno področje neodvisnih diskov (RAID) izvora za nalaganje 1. P4 ima zrcaljeni izvor nalaganja 2. Če seštejete vrednost P3 in vrednost P4, dobite 3. Številko 3 si zapišite kot skupno število pogonov izvora za nalaganje.
- 10. S pomočjo izpisov iz 8. koraka določite ID-je okvirjev in številke vodil, povezane z vso strojno opremo, ki jo spreminjate. Te informacije morate posredovati predstavniku servisne službe in so potrebne za pretvorbo razširitvene enote.
- 11. Za vse sekundarne particije si zabeležite sistemsko dejanje IPE, nato pa takole nastavite sistemsko dejanje IPS v HOLD:
	- a. Na primarni particiji vnesite STRSST, da boste zagnali sistemska servisna orodja (SST) in se prijavite v SST. **Opomba:** Za uporabo sistemskih servisnih orodij potrebujete veljaven ID uporabnika servisnih orodij.
	- b. Na glavnem meniju SST izberite možnost 5 (Delo s sistemskimi particijami) in pritisnite **Enter**. Prikaže se zaslon Delo s sistemskimi particijami.
	- c. Na zaslonu Delo s sistemskimi particijami izberite vse sekundarne particije. Za vse sekundarne particije si zabeležite sistemsko dejanje IPL, nato pa nastavite sistemsko dejanje IPL na HOLD.
- 12. [Spremenite](rzamdchgsysval.htm) nastavitve sistemskih vrednosti na primarni particiji in vseh sekundarnih particijah.
- 13. S pomočjo ustreznega postopka za vaše okolje zaustavite sekundarne particije.
- 14. Če vodila na novo povežete, se spremenijo njihove številke. Če se na vseh vaših particijah izvaja OS/400<sup>(R)</sup> V5R3, lahko vodila, ki jih pretvarjate, in vodila, ki jih preklapljate na primarno particijo, prenesete s pomočjo zaslonov za konfiguriranje particij. Podrobnejše informacije o prenosu vodil najdete v temi Izvedba dinamičnega prenosa sredstev.
- 15. S pomočjo ustreznega postopka za vaše okolje zaustavite primarno particijo.
- 16. Za predstavnika servisne službe pripravite naslednje dokumente:
	- v Izhodne podatke orodja za preverjanje veljavnosti LPAR. **Opomba:** Ta dokument se ne bo spremenil kot posledica pretvorbe.
	- v Izpis konfiguracije diskov za vsako particijo. **Opomba:** Ti dokumenti se ne spremenijo kot posledica pretvorbe.
	- v Izpis konfiguracije paritetnega niza za vsako konfiguracijo. **Opomba:** Ti dokumenti se ne spremenijo kot posledica pretvorbe.
	- v Izpis mest opisnih oznak za vsako particijo. **Opomba:** Ti dokumenti se ne spremenijo kot posledica pretvorbe.
	- v Izpis seznama konfiguracije sistema (iz HSM) za vsako particijo.
	- v Izpis informacij o particiji iz primarne particije.

### **Natis statusa konfiguracije diska**

Za natis statusa konfiguracije diska strežnika potrebujete pooblastilo varnostnika za zaščito. Za natis statusa konfiguracije diska sledite naslednjim korakom:

1. V ukazno vrstico vnesite STRSST, da boste zagnali sistemska servisna orodja (SST). Prijavite se v SST.

**Opomba:** Za uporabo sistemskih servisnih orodij potrebujete veljaven ID uporabnika servisnih orodij.

- <span id="page-10-0"></span>2. Izberite možnost 3 (Delo z diskovnimi enotami) in pritisnite Enter. Prikaže se zaslon Delo z diskovnimi enotami.
- 3. Izberite možnost 1 (Prikaz konfiguracije diska) in pritisnite Enter. Prikaže se zaslon Prikaz konfiguracije diska.
- 4. Izberite možnost 1 (Prikaz statusa konfiguracije diska) in pritisnite Enter.
- 5. S pritiskom tiske na tipkovnici Print Screen na zaslonu Prikaz statusa konfiguracije diska natisnite konfiguracijo diska.
- 6. Pomaknite se navzdol in ponavljajte postopek, dokler ne natisnete celotne konfiguracije diska. Preverite, ali so natisnjene vse informacije o konfiguraciji diska.
- 7. Zapišite si serijsko številko diskovne enote izvora za nalaganje (številka enote 1) za vsako particijo strežnika.

**Opomba:** Če je strežnik particioniran, ponovite za vsako particijo korake od 1 do 7. Ne pozabite označiti vsakega izpisa za particijo, ki jo predstavlja.

#### **Natis konfiguracije in statusa paritetnega niza**

Za natis konfiguracije in statusa paritetnega niza strežnika dokončajte naslednje korake:

- 1. V ukazno vrstico vnesite STRSST, da boste zagnali sistemska servisna orodja (SST). Prijavite se v SST. **Opomba:** Za uporabo sistemskih servisnih orodij potrebujete veljaven ID uporabnika servisnih orodij.
- 2. Izberite možnost 3 (Delo z diskovnimi enotami) in pritisnite Enter. Prikaže se zaslon Delo z diskovnimi enotami.
- 3. Izberite možnost 1 (Prikaz konfiguracije diska) in pritisnite Enter. Prikaže se zaslon Prikaz konfiguracije diska.
- 4. Izberite možnost 1 (Prikaz statusa konfiguracije diska) in pritisnite Enter.
- 5. Na zaslonu Prikaz statusa konfiguracije diska izberite možnost 5 (Prikaz paritetnega statusa naprave) in pritisnite **Enter**. Prikaže se zaslon Prikaz paritetnega statusa naprave.
- 6. S pritiskom tipke Print Screen na tipkovnici natisnite konfiguracijo paritetnega niza.
- 7. Pomaknite se navzdol in ponavljajte ta postopek, dokler ne natisnete celotne konfiguracije paritetnega niza.

**Opomba:** Če je strežnik particioniran, ponovite te korake za vsako particijo. Ne pozabite označiti vsakega izpisa za particijo, ki jo predstavlja.

### **Prikaz, preverjanje in natis informacij o sredstvih strojne opreme**

Za prikaz, preverjanje in natis informacij o sredstvih strojne opreme sledite naslednjim korakom:

- 1. V ukazno vrstico OS/400(R) vnesite ukaz WRKHDWPRD (delo z izdelki strojne opreme).
- 2. Izberite možnost 4 (Prikaz mest z oznakami opisov) in pritisnite Enter, da prikažete informacije o oznakah, povezanih s sredstvi strojne opreme.
- 3. Na zaslonu Prikaz mest z oznakami opisov preverite, ali so informacije o oznakah za sredstva strojne opreme pravilna.
- 4. Zbrišite opise konfiguracij (imenovane tudi konfiguracijski objekti), ki zdaj niso povezani z nobeno fizično strojno opremo.
- 5. Pritisnite F17 (Natisni), da boste natisnili mesta z oznakami opisov. Te informacije morate predati predstavniku servisne službe.
- 6. V ukazno vrstico OS/400 vnesite naslednje ukaze:

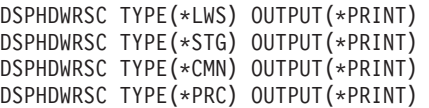

S tem izdelate poročilo strojne opreme in konfiguracijskih objektov.

**Opomba:** Če je strežnik particioniran, ponovite te korake za vsako particijo. Ne pozabite označiti izpisa za particijo, ki jo predstavlja.

### <span id="page-11-0"></span>**Dodelitev vseh V/I sredstev**

Vsa strojna sredstva, ki ste jih nameravali pustiti nedodeljena, dodelite particiji v tem koraku. Po pretvorbi razširitvene enote jih lahko po potrebi oddelite. Naslednji koraki kažejo, kako dodelite nedodeljena V/I sredstva na **primarni particiji**:

- 1. V ukazno vrstico vnesite STRSST, da boste na particiji zagnali sistemska servisna orodja (SST). Prijavite se v SST. **Opomba:** Za uporabo sistemskih servisnih orodij potrebujete veljaven ID uporabnika servisnih orodij.
- 2. Izberite možnost 5 (Delo s sistemskimi particijami) in pritisnite Enter. Prikaže se zaslon Delo s sistemskimi particijami.
- 3. Izberite možnost 3 (Delo s konfiguracijo particije) in pritisnite Enter. Prikaže se zaslon Delo s konfiguracijo particije.
- 4. Izberite možnost 3 (Dodaj V/I sredstvo) in pritisnite Enter, da boste aktivni particiji dodelili vsa nedodeljena sredstva. Priporočamo, da dodelite ta nedodeljena sredstva primarni particiji. **Preden nadaljujete z naslednjim korakom, počakajte, da sredstva postanejo aktivna.**

**Opomba:** Informacije o dodelitvi sredstev particijam lahko najdete v temi Izvedba dinamičnega prenosa sredstev. Vodila, ki imajo tip lastništva v skupni rabi, so vedno na voljo in so torej prikazana na tem zaslonu. Za ta vodila v skupni rabi ni potrebno opraviti nobenega dejanja.

#### **Odstranitev neuspelih ali nesporočenih sredstev**

Vsa strojna sredstva, ki ste jih nameravali pustiti nedodeljena, dodelite particiji v tem koraku. Po pretvorbi razširitvene enote jih lahko po potrebi oddelite. Naslednji koraki kažejo, kako dodelite nedodeljena V/I sredstva na **primarni particiji**:

**Opozorilo:** Preden nadaljujete, morate odpraviti vse težave s strojno opremo. Na tej točki ne odstranite V/I sredstev, ki niso sporočena, ker se preklapljajo med particijami in katerih lastnik trenutno ni particija, s katero delate. Če gre za preklopni V/I, je potrebno natančno načrtovanje.

- 1. V ukazno vrstico vnesite STRSST, da boste na particiji zagnali sistemska servisna orodja (SST). Prijavite se v SST. **Opomba:** Za uporabo sistemskih servisnih orodij potrebujete veljaven ID uporabnika servisnih orodij.
- 2. Izberite možnost 1 (Zaženi storitveno orodje).
- 3. Izberite možnost 7 (Upravljalnik sredstev strojne opreme (HSM)).
- 4. Izberite možnost 4 (Neuspela in nesporočena sredstva strojne opreme) in pritisnite Enter. Določite in si zabeležite vsa sredstva, ki se preklapljajo med particijami. Po pretvorbi razširitvene enote boste ta sredstva morda morali na novo dodeliti ali preimenovati.
- 5. Vpišite možnost 4 (Odstrani), da boste odstranili vsa neuspela ali nesporočena sredstva. Če se prikaže sporočilo, ki pravi Najdeno ni bilo nobeno neuspelo ali nesporočeno sredstvo logične strojne opreme, skočite na 6. korak.
- 6. Potrdite odstranitev neuspelih ali nesporočenih sredstev.
- 7. Pritisnite F6 (Natisni), da boste natisnili seznam konfiguracije sistema.

### **Čiščenje nesporočenih sredstev logičnega particioniranja**

Spodnji koraki kažejo, kako počistite nesporočena sredstva logičnega particioniranja na primarni particiji za ustrezno izdajo.

#### **Čiščenje nesporočenih sredstev logičnega particioniranja - V5R1 in V5R2:**

- 1. V ukazno vrstico vnesite STRSST, da boste na particiji zagnali sistemska servisna orodja (SST). Prijavite se v SST. **Opomba:** Za uporabo sistemskih servisnih orodij potrebujete veljaven ID uporabnika servisnih orodij.
- 2. V SST izberite možnost 5 (Delo s sistemskimi particijami) in pritisnite Enter. Prikaže se zaslon Delo s sistemskimi particijami.
- 3. Na ukazni mizi primarne particije izberite možnost 4 (Obnovi konfiguracijske podatke).
- 4. Izberite možnost 4 (Počisti nesporočena sredstva logičnega particioniranja).
- 5. Za potrditev brisanja nesporočenih sredstev pritisnite F10 (Počisti nesporočena sredstva).
- **6** iSeries: Pretvorba razširitvenih enot za particioniran strežnik

#### <span id="page-12-0"></span>**Čiščenje nesporočenih sredstev logičnega particioniranja - V4R5:**

1. Na primarni particije zaženite namenska servisna orodja (DST), pri čemer so aktivne vse sekundarne particije. Prijavite se v DST.

**Opomba:** Za uporabo namenskih servisnih orodij potrebujete veljaven ID uporabnika servisnih orodij. Za zagon DST ni potreben ročni IPL. Naslednje korake lahko opravite z dostopom do DST s pomočjo funkcije 21 na sistemski nadzorni plošči.

- 2. V DST izberite možnost 11 (Deli s sistemskimi particijami) in pritisnite Enter. Prikaže se zaslon Delo s sistemskimi particijami.
- 3. Na ukazni mizi primarne particije izberite možnost 4 (Obnovi konfiguracijske podatke).
- 4. Izberite možnost 4 (Počisti nesporočena sredstva logičnega particioniranja).
- 5. Za potrditev brisanja nesporočenih sredstev pritisnite F10 (Počisti nesporočena sredstva).
- 6. Izberite možnost 2 (Ažuriraj).
- 7. Zaprite DST.

#### **Sprememba nastavitev sistemskih vrednosti**

Naslednji koraki kažejo, kako spremenite nastavitve sistemskih vrednosti na primarni particiji in na vseh sekundarnih particijah:

- 1. Za delo z nastavitvami v ukazno vrstico vpišite WRKSYSVAL (Delo s sistemskimi vrednostmi) za sistemske vrednosti QAUTOCFG, QIPLTYPE in QPFRADJ.
- 2. Zabeležite si vrednost vseh nastavitev sistemskih vrednosti, ker boste te vrednosti morali kasneje obnoviti.
	- v \_\_\_\_\_ QAUTOCFG
	- v \_\_\_\_\_ QIPLTYPE
	- v \_\_\_\_\_ QPFRADJ
- 3. Nastavitve spremenite v naslednje vrednosti:
	- $\bullet$  OAUTOCFG = 0
	- $\cdot$  OIPLTYPE = 2
	- OPFRADJ =  $2$

Informacije o delu s sistemskimi vrednostmi najdete v temi Sistemske vrednosti  $OS/400^{(R)}$ .

### **Izvedba pretvorbe razširitvene enote**

Pretvorbo razširitvene enote izvede IBM<sup>(R)</sup>-ov predstavnik servisne službe. Po dokončani pretvorbi razširitvene enote strežnik vključite tako, da se bodo zagnala namenska servisna orodja (DST). Predstavnik servisne službe vam bo vrnil naslednje dokumente, vključno z izvirnimi izpisi iz začetka tega postopka, ki jih je predstavnik IBM-ove servisne službe popravil, in dva nova dokumenta:

- v Izhodne podatke orodja za preverjanje veljavnosti LPAR. **Opomba:** Ta dokument se ne spremeni kot posledica pretvorbe.
- v Izpis konfiguracije diskov za vsako particijo.
- v Izpis konfiguracije paritetnega niza za vsako konfiguracijo.
- v Izpis mest opisnih oznak za vsako particijo.
- v Izpis seznama konfiguracije sistema (iz upravljalnika storitev strojne opreme) za posamezno particijo.
- v Izpis informacij o particiji iz primarne particije.
- v Seznam sredstev strojne opreme, ki je bila zamenjana ali prenesena med pretvorbo (obrazec za pretvorbo sredstev A880 ali podoben seznam), ki ga poda predstavnik IBM-ove servisne službe.
- v Preglednica za selitev kablov (obrazec A805), ki ga poda predstavnik IBM-ove servisne službe.

S pomočjo teh informacij dodelite nove številke vodil ustrezni particiji in po potrebi na novo dodelite ali preimenujete sredstva. Ko je nova razširitvena enota nameščena, sledi naslednji korak [upravljanja](rzamdexpanupgradelparresource.htm) sredstev.

# <span id="page-13-0"></span>**Izvedba upravljanja sredstev**

S pomočjo informacij iz postopka priprave in informacij, ki ste jih dobili od predstavnika servisne službe, razrešite napako v konfiguraciji LPAR (če pride do nje) in na novo dodelite ali preimenujte sredstva. Za izvedbo upravljanja sredstev opravite naslednje naloge:

- 1. Razrešitev napake v [konfiguraciji](rzamdexpanupgradelparcfgbus.htm) LPAR.
- 2. [Vnovična](rzamdexpanupgradelparbus.htm) dodelitev vodil in IOP-jev.
- 3. Čiščenje [strežnika.](rzamdexpanupgradelparsrvcleanup.htm)
- 4. [Preimenovanje](rzamdexpanupgradelparrenamersc.htm) sredstev za vsako particijo.

# **Razrešitev konfiguracijske napake LPAR**

Če je pri vklopu sistema po pretvorbi razširitvene enote zaznana napaka v konfiguraciji logične particije, opravite naslednje korake.

**Opozorilo:** Do napak v konfiguraciji particije lahko pride že v tej stopnji procesa pretvorbe.

Lastnik vseh pretvorjenih vodil bo primarna particije s statusom skupne rabe. Lastnik vseh na novo povezanih vodil bo primarna particija. Če ste v 9. koraku teme [Dokumentiranje](rzamdexpanupgradelpardoc.htm) in priprava strežnika določili, da bodo diskovne enote izvora za nalaganje sekundarne particije v pretvorjenih ali na novo povezanih razširitvenih enotah, bo prišlo do napak v konfiguraciji LPAR. Če ni tako, skočite na razdelek [Vnovična](rzamdexpanupgradelparbus.htm) dodelitev vodil in [IOP-jev](rzamdexpanupgradelparbus.htm) tega dokumenta.

Preverite, ali podrobnosti konfiguracijske napake določajo diskovno enoto, ki je izvor nalaganja za sekundarno particijo, ki je bila lastnik pretvorjene razširitvene enote.

- 1. Dostopite do namenskih servisnih orodij (DST) in se prijavite.
- 2. Na glavnem meniju DST izberite možnost 11 (Delo s sistemskimi particijami) in pritisnite Enter.
- 3. Izberite možnost 4 (Konfiguracijski podatki obnovitve) in pritisnite Enter.
- 4. Izberite možnost 3 (Počisti konfiguracijske podatke nekonfigurirane diskovne enote) in pritisnite Enter. Na tem zaslonu bo prikazano število diskovnih enot izvora za nalaganje, določeno v 9. koraku teme [Dokumentiranje](rzamdexpanupgradelpardoc.htm) in priprava [strežnika.](rzamdexpanupgradelpardoc.htm) Če diskovne enote izvora za nalaganje niso sporočene, počistite tiste, ki so sporočene, počakajte nekaj minut, nato pa znova odprite ta zaslon. Če se pričakovano število diskovnih enot ne prikaže po 10 minutah, imate morda težave v strojni ali programski opremi. Pokličite IBM-ovo<sup>(R)</sup> službo, ki nudi pomoč pri težavah s programsko opremo.
- 5. Poleg prikazane diskovne enote ali enot vpišite možnost 1 (Izberi enoto za čiščenje) in pritisnite Enter.
- 6. Izbiro potrdite z vnovičnim pritiskom tipke Enter.
- 7. Vrnite se na glavni meni DST.

# **Vnovična dodelitev vodil in IOP-jev**

Naslednji koraki znova dodelijo nova vodila in IOP-je želeni particiji ali particijam, ki tako odpravijo napake v konfiguraciji particije.

**Opomba:** Informacije o dodeljevanju sredstev particiji so vam na voljo v temi Izvedba dinamičnega prenosa sredstev.

- 1. Določite nove številke vodil za pretvorjene ali na novo povezane razširitvene enote. S pomočjo namenskih servisnih orodij (DST) in Upravljalnika sredstev strojne opreme (HSM) si oglejte trenutna sredstva particije in določite nove ali na novo dodeljene številke vodil.
	- a. Dostopite do DST in se prijavite.
	- b. Na glavnem meniju DST izberite možnost 7 (Zaženi storitveno orodje) in pritisnite Enter.
	- c. Izberite možnost 4 (Upravljalnik storitev strojne opreme (HSM)) in pritisnite Enter.
	- d. Izberite možnost 1 (Pakiranje sredstev strojne opreme) in pritisnite Enter.
	- e. Poiščite ID okvirja (na sprednjem delu pretvorjene ali na novo povezane razširitvene enote) in poleg nje vnesite možnost 8 (Povezana logična sredstva), nato pa pritisnite Enter.
- <span id="page-14-0"></span>f. Za pretvorjene razširitvene enote sta na prikazanem zaslonu določeni dve vodili. Za razširitvene enote, ki so na novo povezane, bo na prikazanem zaslonu določeno eno vodilo. Poleg njih vnesite možnost 5 (Prikaži podrobnosti) in pritisnite Enter, da boste določili in si zabeležili številke vodil za te razširitvene enote.
- g. Zaprite HSM in se vrnite na glavni meni DST.
- h. V DST izberite možnost 11 (Delo s sistemskimi particijami) in pritisnite Enter. Prikaže se zaslon Delo s sistemskimi particijami.
- i. Izberite možnost 1 (Prikaži informacije o particiji) in pritisnite Enter. Prikaže se zaslon Prikaz informacij o particiji.
- j. Izberite možnost 5 (Prikaži V/I sredstva sistema), da boste prikazali trenutna sredstva particije. Na tem prikazu boste videli stara vodila in IOP-je, kot tudi nova in spremenjena vodila in IOP-je. Primerjajte serijske številke IOA vodila, določenega v prvem koraku, z izvornim natisom, in preverite, ali se ujemajo.
- 2. Popravite lastništvo za nova vodila. Stara vodila so še vedno dodeljena istim particijam. **Zdaj še ne opravite nobenega dejanja v starih V/I sredstvih.** Na zaslon Delo s particijami vpišite možnost 3 (Delo s konfiguracijo particije) in pritisnite Enter.
	- v Če bo lastnik novih vodil sekundarna particija, vpišite možnost 4 (Odstrani V/I sredstva) in jih odstranite, kot tudi vse njihove V/I na primarni particiji.
	- v Če bo lastnik vodil primarna particija, vpišite možnost 5 (Spremeni tip lastništva vodila) poleg primarne particije, da boste popravilo lastništvo novih vodil.
- 3. S pomočjo izhodnih podatkov v izpisih Orodja za preverjanje veljavnosti LPAR (LVT) in Sistemskih V/I sredstev dodelite nova vodila in IOP-je pravilni particiji. Dodajte vodilo in V/I sredstva ustrezni particiji ali particijam na zaslonu Delo s konfiguracijo particije. V ta namen uporabite možnost 3 (Dodaj V/I sredstva).
- 4. Če so na razširitveni enoti, ki ste jo pretvorili ali na novo povezali, nameščena sredstva izvora nalaganja particije, ukazne miza, nadomestnega IPL ali elektronske podpore za stranke, na novo izberite ta sredstva za vsako particijo, na katere vpliva pretvorba razširitvene enote. Za dodelitev pomembnih sredstev particije uporabite po potrebi zaslon Delo s konfiguracijo particije (možnosti 6, 7, 8 in 9).
- 5. Vklopite sekundarne particije v ročnem načinu B.
- 6. **Stop. Ne nadaljujte, dokler niso vse sekundarne particije uspešno vklopljene.** Če sekundarne particije ni mogoče uspešno vklopiti, prejšnjega koraka najbrž niste pravilno opravili. Preverite, ali

je vsa strojna oprema dodeljena pravilni particiji ali particijam. Če strojna oprema ni dodeljena pravi particiji ali particijam, ponovite korake 1 do 5. Če sekundarne particije še zmeraj ni mogoče vključiti, se obrnite na IBM<sup>(R)</sup>-ovo podporo za programsko opremo.

7. V tem trenutku bi morala vsa strojna oprema delovati in biti dodeljena zahtevanim particijam. Preverite, ali so vsa poročila o sistemski strojni opremi pravilna.

# **Čiščenje strežnika**

Ko pravim particijam na novo dodelite nove številke vodil in se vse particije uspešno zaženejo v ročnem načinu, odstranite stara V/I sredstva iz V/I sredstev logične particije.

- 1. Naslednji koraki kažejo, kako počistite nesporočena sredstva logičnega particioniranja:
	- a. Dostopite do namenskih servisnih orodij (DST) na primarni particiji, pri čemer so aktivne vse sekundarne particije. Prijavite se v DST.
	- b. Na glavnem meniju DST izberite možnost 11 (Delo s sistemskimi particijami) in pritisnite Enter.
	- c. Na ukazni mizi primarne particije izberite možnost 4 (Obnovi konfiguracijske podatke).
	- d. Izberite možnost 4 (Počisti nesporočena sredstva logičnega particioniranja) in pritisnite Enter.
	- e. Za potrditev brisanja nesporočenih sredstev pritisnite F10 (Počisti nesporočena sredstva).
- 2. **Stop.** Na tej točki na zaslonih V/I sredstev konfiguracije LPAR ne bi smeli videti starih številk vodil in IOP-jev. Če so stare številke vodil še vedno prikazane, ponovite naslednje korake, še prej pa preverite naslednje:
	- Vse particije  $OS/400^{(R)}$  so vključene in so v DST ali višje.

To pomeni, da morate vključiti vse particije, IPL pa morate zaustaviti ob namenskih servisnih orodjih (DST) ali ob prijavnem zaslonu OS/400.

<span id="page-15-0"></span>v Za nobeno particijo niso prikazane sistemske referenčne kode (SRC-ji) (particija, ki sporoči SRC o napaki ali opozorilu, povzroči napako pri brisanju nesporočenih sredstev logičnega particioniranja).

Če starih številk vodil ali IOP-jev ni mogoče odstraniti s postopkom iz prvega koraka, se obrnite na IBM(R)-ovo službo za podporo, ki nudi pomoč pri težavah s programsko opremo.

- 3. Sekundarne particije spremenite s stanja HOLD v prvotno stanje, ki je bilo spremenjeno v 11. koraku procedure [Dokumentiranje](rzamdexpanupgradelpardoc.htm) in priprava strežnika. **Zdaj še ne opravite vnovičnega zagona strežnika.**
- 4. Na primarni particiji in na vseh sekundarnih particijah odstranite nesporočene postavke strojne opreme s pomočjo Upravljalnika storitev strojne opreme (HSM). Določite in si zabeležite sredstva strojne opreme, ki se preklapljajo med particijami. Če imate na pretvorjeni razširitveni enoti sredstva strojne opreme, ki se preklapljajo med particijami, boste morda morali znova dodeliti ali preimenovati ta sredstva na vsaki particiji, ki jih uporablja.
	- a. Na glavnem meniju DST izberite možnost 7 (Zaženi storitveno orodje) in pritisnite Enter.
	- b. Izberite možnost 4 (Upravljalnik storitev strojne opreme (HSM)) in pritisnite Enter.
	- c. Izberite možnost 4 (Neuspela in nesporočena sredstva strojne opreme) in pritisnite Enter.
	- d. Neuspela in nesporočena sredstva odstranite s pomočjo možnosti 4 (Odstrani). Če se prikaže sporočilo, ki pravi Najdeno ni bilo nobeno neuspelo ali nesporočeno sredstvo strojen opreme, skočite na korak 4f. **Opozorilo:** Preden nadaljujete, morate odpraviti vse težave s strojno opremo. Na tej točki ne odstranite nesporočenih V/I sredstev, ki se preklapljajo med particijami in katerih lastnik trenutno ni particija, s katero delate. Če gre za preklopni V/I, je potrebno natančno načrtovanje.
	- e. Potrdite odstranitev neuspelih ali nesporočenih sredstev.
	- f. Če imate v DST na voljo možnosti za tiskanje, pritisnite F6 (Natisni) in natisnite seznam s konfiguracijo sistema.

### **Preimenovanje sredstev za vsako particijo**

S pomočjo naslednjih navodil nastavite imena sredstev particij v prejšnje vrednosti. Za vsako particijo opravite naslednje korake:

- 1. Dostopite do namenskih servisnih orodij (DST) in se prijavite.
- 2. Na glavnem meniju DST izberite možnost 7 (Zaženi storitveno orodje) in pritisnite Enter.
- 3. Izberite možnost 4 (Upravljalnik storitev strojne opreme (HSM)) in pritisnite Enter.
- 4. Na glavnem zaslonu v DST Upravljalnik storitev strojne opreme (HSM) izberite možnost 2 (Logična sredstva strojne opreme) in pritisnite Enter.
- 5. Izberite možnost 1 (Sredstva sistemskega vodila) in pritisnite Enter.
- 6. Za vsako novo vodilo na tej particiji opravite na zaslonu Logična sredstva strojne opreme za sistemsko vodilo naslednje korake:
	- a. Izpolnite naslednja polja:
		- v **Sistemsko(a) vodilo(a) za delo \_\_\_\_\_\_\_\_** (Dodelite novo številko vmesnika, dodeljeno particiji.)
		- **V podnizu z**  $(Za \text{ pole} \times \text{noise})$  (Za polje vnesite privzeto vrednost \*ALL.)
	- b. Pritisnite Enter. Zdaj so prikazana samo sredstva za izbrano vodilo.
	- c. Poleg IOP vpišite možnost 9 (Sredstva, povezana z IOP-jem).
	- d. S pomočjo dokumenta CUII **Pretvorbe sredstev** (obrazec A880) in izpisov seznamov s konfiguracijo sistema (iz HSM) za vsako particijo določite imena sredstev, ki jih boste spremenili.
	- e. Z vpisom možnosti 2 (Spremeni podrobnosti) za vsako sredstvo, ki zahteva preimenovanje, spremenite imena sredstev.
	- f. Ponovite korake od 6c do 6e za vsak IOP na izbranem vodilu.
	- g. Ponovite celoten 6. korak za vsako novo vodilo, dodeljeno tej particiji.
- 7. Ponovite korake od 6a do 6g za vsako particijo strežnika.
- 8. S pomočjo naslednjih korakov vrnite nastavitve sistemskih vrednosti v izvirne vrednosti (kot opisuje tema [Sprememba](rzamdchgsysval.htm) nastavitev sistemskih vrednosti) na primarni particiji in na vseh sekundarnih particijah:
	- a. Zagotovite, da so vse particije v ročnem načinu.
- b. Zaprite DST na primarni particiji in na vseh sekundarnih particijah.
- c. Izberite možnost 1 (IPL) za primarno particijo in za vse sekundarne particije.
- d. Na zaslonu z možnostmi IPL nastavite polje Definiraj ali spremeni sistem pri IPL-u na Da.
- e. Na zaslonu Definiranje ali sprememba sistema izberite možnost 3 (Ukazi sistemskih vrednosti) in pritisnite Enter.
- f. Na zaslonu Ukazi sistemskih vrednosti izberite možnost 2 (Spremeni sistemsko vrednost) in pritisnite Enter.
- g. Na zaslonu Sprememba sistemske vrednosti vnesite naslednje vrednosti:
	- Sistemska vrednost \_\_\_ QIPLTYPE
	- Nova vrednost \_\_'0'\_\_\_\_\_\_
- h. Za nadaljevanje IPL-a dvakrat pritisnite F3.
- i. Ko se IPL konča, vnesite v ukazno vrstico ukaz WRKSYSVAL (Delo s sistemskimi vrednostmi) za sistemski vrednosti QAUTOCFG in QPFRADJ, ki omogoča delo z nastavitvami.
- j. Obnovite izvirno nastavitev za naslednji sistemski vrednosti:
	- QAUTOCFG
	- QPFRADJ

**Opomba:** Informacije o delu s sistemskimi vrednostmi poiščite v temi Primerjava in ažuriranje sistemskih vrednosti.

Čestitamo! Uspešno ste pretvorili razširitveno enoto.

# <span id="page-18-0"></span>**Dodatek. Opombe**

Te informacije so bile razvite za izdelke in storitve, ki so na voljo v ZDA.

Ta dokument utegne vsebovati reference na licenčno notranjo kodo. Licenčna notranja koda je strojna koda, ki jo uporabljate pod pogoji IBM-ove licenčne pogodbe za strojne kode.

IBM izdelkov, storitev ali funkcij, omenjenih v tem dokumentu, ne nudi v drugih državah. Informacije o izdelkih in storitvah, ki so trenutno na voljo v vaši državi, boste dobili pri lokalnem IBM-ovem predstavniku. Nobena referenca na IBM-ov izdelek, program ali storitev ne trdi ali pomeni, da lahko uporabite samo ta IBM-ov izdelek, program ali storitev. Namesto njih lahko uporabite katerikoli funkcionalno enakovreden izdelek, program ali storitev, ki ne krši IBM-ovih pravic do intelektualne lastnine. Dolžnost uporabnika je, da preveri in oceni ustreznost delovanja izdelkov, programov ali storitev, ki niso izdelek IBM-a.

IBM ima lahko patente ali vložene zahtevke za patente, ki pokrivajo vsebino tega dokumenta. Posedovanje tega dokumenta vam ne daje licence za te patente. Pisna vprašanja v zvezi z licencami lahko pošljete na naslednji naslov:

IBM Director of Licensing IBM Corporation North Castle Drive Armonk, NY 10504-1785 U.S.A.

Vprašanja v zvezi z licencami za DBCS naslovite na IBM-ov oddelek za intelektualno lastnino v vaši državi ali pošljite poizvedbe v pisni obliki na naslov:

IBM World Trade Asia Corporation Licensing 2-31 Roppongi 3-chome, Minato-ku Tokyo 106-0032, Japan

Naslednji odstavek ne velja za Veliko Britanijo ali druge države, v katerih te določbe niso v skladu z lokalnim **zakonom:** INTERNATIONAL BUSINESS MACHINES CORPORATION NUDI TO APLIKACIJO ″TAKŠNO KOT JE″, BREZ JAMSTEV KAKRŠNEKOLI VRSTE, PA NAJ BODO IZRECNA ALI POSREDNA, KAR VKLJUČUJE, VENDAR NI OMEJENO NA POSREDNA JAMSTVA NEKRŠITVE, TRŽNOSTI ALI PRIMERNOSTI ZA DOLOČEN NAMEN. V nekaterih državah ne dopuščajo zavrnitve izrecnih ali vključenih jamstev, zato ta stavek morda ne velja za vas.

Te informacije lahko vsebujejo tehnične ali tipografske napake. Informacije v tem dokumentu občasno spremenimo; te spremembe bomo vključili v nove izdaje publikacije. IBM lahko kadarkoli izboljša in/ali spremeni izdelek(ke) in/ali program(e), opisane v tej publikacije brez vnaprejšnjega opozorila.

Spletne strani, ki niso last podjetja IBM, so omenjene le zaradi pripravnosti in na noben način ne pomenijo, da so potrjene. Gradivo na teh spletnih straneh ni del gradiva za ta IBM-ov izdelek in te spletne strani uporabljate na lastno odgovornost.

IBM lahko uporabi ali razdeli informacije, ki nam jih pošljete, na kakršenkoli način, ki se mu zdi primeren, brez vsake odgovornosti do vas.

Imetniki licenc za ta program, ki potrebujejo informacije, da bi omogočili: (i) izmenjavo informacij med neodvisno izdelanimi programi in drugimi programi (vključno s tem) in (ii) medsebojno uporabo informacij, ki so bile izmenjane, naj pošljejo vprašanja na naslednji naslov:

IBM Corporation Software Interoperability Coordinator, Department 49XA 3605 Highway 52 N Rochester, MN 55901 U.S.A.

Takšne informacije bodo na voljo v skladu z ustreznimi določbami in pogoji, ki lahko v določenih primerih zajemajo tudi plačilo.

Licenčni program, opisan v teh informacijah, in ves licenčni material, ki je zanj na voljo, IBM nudi pod pogoji IBM-ove Pogodbe s stranko, IBM-ove Mednarodne licenčne pogodbe za program, IBM-ove licenčne pogodbe za strojno kodo ali katerekoli enakovredne pogodbe med nami.

Vse podatke o zmogljivosti, opisane v tem dokumentu, smo določili v nadzorovanem okolju. Zato se lahko rezultati, ki jih boste dobili v drugih operacijskih okoljih, precej razlikujejo. Nekatere meritve so bile opravljene v sistemih na razvojni stopnji in zato ne dajemo nobenega jamstva, da bodo te meritve enake tudi v splošno razpoložljivih sistemih. Prav tako so bile nekatere meritve pridobljene z ocenitvijo. Dejanski rezultati so lahko drugačni. Zato preverite uporabne podatke za vaše specifično okolje.

Informacije o izdelkih, ki niso IBM-ovi, smo pridobili pri dobaviteljih teh izdelkov, iz njihovih natisnjenih objav ali drugih javno razpoložljivih virov. IBM teh izdelkov ni preizkusil in ne more potrditi natančnosti glede zmogljivosti, združljivosti in drugih zahtev, povezanih z izdelki, ki niso IBM-ovi. Vprašanja v zvezi z zmogljivostjo izdelkov, ki niso IBM-ovi, naslovite na njihove dobavitelje.

Vse izjave v zvezi z IBM-ovo bodočo usmeritvijo ali namenom lahko spremenimo ali umaknemo brez vsakega opozorila, in predstavljajo samo cilje in namene.

Vse prikazane IBM-ove cene so predlagane IBM-ove veljavne prodajne cene, ki so lahko spremenjene brez predhodnega obvestila. Cene trgovcev so lahko drugačne.

Te informacije so namenjene zgolj za načrtovanje. Preden boste lahko kupili izdelke, opisane v tem dokumentu, lahko te informacije spremenimo.

Te informacije vsebujejo vzorce podatkov in poročil, uporabljenih v dnevnih poslovnih dejavnostih. Da bi bili zgledi čim bolj nazorni, vključujejo imena posameznikov, podjetij, znamk in izdelkov. Vsa ta imena so izmišljena in vsaka podobnost z uporabljenimi imeni in naslovi dejanskih podjetij je zgolj naključna.

RAZEN ZA MOREBITNA ZAKONSKA JAMSTVA, KI JIH NI MOGOČE IZKLJUČITI, IBM, NJEGOVI RAZVIJALCI PROGRAMA IN DOBAVITELJI NE DAJEJO JAMSTEV ALI POGOJEV, BODISI IZRECNO ALI POSREDNO, VKLJUČUJOČ, TODA NE OMEJENO NA, POSREDNA JAMSTVA ALI POGOJE ZA TRŽNOST, PRIMERNOST ZA DOLOČEN NAMEN IN NEKRŠITEV V ZVEZI S PROGRAMOM ALI TEHNIČNO PODPORO, ČE TA OBSTAJA.

#### IBM, NJEGOVI RAZVIJALCI PROGRAMOV ALI ZASTOPNIKI NISO POD NOBENIM POGOJEM ODGOVORNI ZA NASLEDNJE, TUDI ČE SO OBVEŠČENI O MOŽNOSTI:

- 1. IZGUBO ALI POŠKODOVANJE PODATKOV
- 2. POSEBNE, NEPOSREDNE POŠKODBE, POŠKODBE V NESREČI ALI ZA KATEREKOLI EKONOMSKE POSLEDIČNE POŠKODBE ALI
- 3. IZGUBO DOBIČKA, POSLA, DOBREGA IMENA, DOHODKA ALI PRIČAKOVANIH PRIHRANKOV.

NEKATERE JURISDIKCIJE NE DOPUŠČAJO IZVZETJA ALI OMEJITVE POSLEDIČNIH ŠKOD ALI ŠKODE V NESREČI, ZATO NEKATERE ALI VSE ZGORNJE OMEJITVE ALI IZVZETJA ZA VAS NE VELJAJO.

Če te informacije berete kot zaslonsko publikacijo, morda ne boste videli fotografij in barvnih ilustracij.

Brez pisnega dovoljenja IBM-a ni dovoljeno kopirati smernic in določb, vsebovanih v tej publikaciji, niti ni dovoljeno kopirati posameznih delov.

<span id="page-20-0"></span>IBM je to publikacijo pripravil tako, da jo lahko uporabljajo predstavniki servisne službe pri vzdrževanju ali popravljanju navedenih delovnih postaj. IBM ne trdi, da je uporabna v kakršnekoli druge namene.

Brez pisnega dovoljenja IBM-a ni dovoljeno kopirati smernic in določb, vsebovanih v tej publikaciji, niti ni dovoljeno kopirati posameznih delov.

IBM je to publikacijo pripravil tako, da jo lahko uporabljajo kupci pri rokovanju in načrtovanju z navedenimi delovnimi postajami. IBM ne trdi, da je uporabna v kakršnekoli druge namene.

### **Blagovne znamke**

Naslednji izrazi so blagovne znamke družbe International Business Machines Corporation v Združenih državah Amerike, v drugih državah ali obojih:

AS/400 AS/400e e (logo) eServer e(logo)Server IBM iSeries xSeries Operating System/400 OS/400 400 POWER4 Redbooks

Microsoft, Windows, Windows NT in logotip Windows so prodajne znamke podjetja Microsoft Corporation v Združenih državah Amerike, drugih državah ali v obojih.

Java in vse prodajne znamke, povezane z Javo so prodajne znamke podjetja Sun Microsystems, Inc. v Združenih državah Amerike, drugih državah ali v obojih.

Druga imena podjetij, izdelkov in storitev so lahko prodajne znamke ali storitvene znamke drugih podjetij.

# **Recikliranje in usmetiščenje izdelka**

Ta enota vsebuje materiale, kot so tiskana vezja, kabli, tesnila in kontakti za zagotovitev elektromagnetne združljivosti, ki lahko vsebujejo svinec in baker-berilijeve zlitine. Ti materiali ob koncu življenske dobe izdelka zahtevajo posebno ravnanje in usmetiščenje. Preden to enoto usmetiščite, morate nevarne materiale odstraniti in reciklirati ali usmetiščiti v skladu z ustreznimi predpisi. IBM v več državah nudi programe za vračanje izdelkov. Informacije o ponudbah za recikliranje izdelkov najdete na IBM-ovi spletni strani na naslovu http://www.ibm.com/ibm/environment/products/prp.shtml.

IBM svetuje lastnikom opreme informacijske tehnologije (IT), da odgovorno reciklirajo svojo opremo, ko te ne potrebujejo več. IBM nudi več programov in storitev, ki lastnikom opreme pomagajo pri recikliranju izdelkov IT. Informacije o ponudbah za recikliranje izdelkov najdete na IBM-ovi spletni strani na naslovu http://www.ibm.com/ibm/environment/products/prp.shtml.

# **Program za vračanje kartice IBM Cryptographic Coprocessor Card**

Ta naprava lahko vsebuje dodatno komponento, imenovano cryptographic coprocessor card (kartica koprocesorja za šifriranje), na kateri so poliuretanski materiali, ti pa vsebujejo živo srebro. Za usmetiščenje te kartice upoštevajte lokalne odloke in predpise. IBM je vzpostavil program za vračanje določenih kartic IBM Cryptographic Coprocessor Card. Dodatne informacije najdete na naslovu <http://www.ibm.com/ibm/environment/products/prp.shtml>

<span id="page-21-0"></span>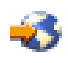

# **Opombe o elektronski emisiji**

# **Izjava zvezne komisije za komunikacije (FCC)**

**Opomba:** Ta oprema je bila testirana in ustreza pogojem digitalne naprave razreda A, v skladu s 15. delom FCC pravil. Ta pravila so zasnovana tako, da nudijo ustrezno zaščito pred škodljivimi motnjami, ko oprema deluje v komercialnem okolju. Ta oprema proizvaja, uporablja in lahko seva radijske frekvence. Če ni nameščena in uporabljana v skladu z navodili, lahko povzroči škodljive motnje v radijskih komunikacijah. Delovanje te naprave v naseljenem območju bo verjetno povzročilo škodljive motnje. V tem primeru je uporabnik dolžan, na lastne stroške, sam odpraviti motnje.

V skladu s FCC oddajnimi omejitvami je potrebno uporabljati ustrezno oklopljene in ozemljene kable. IBM(R) ne odgovarja za morebitne radijske ali televizijske motnje, povzročene z uporabo neustreznih kablov ali spojnikov, oziroma z nepooblaščenimi spremembami ali posegi v napravo. Neavtorizirane spremembe ali popravki lahko vodijo do ukinitve uporabnikovega pooblastila za uporabo opreme.

Ta naprava je v skladu s 15. delom FCC pravil. Delovanje je predmet naslednjih dveh pogojev: (1) ta naprava ne sme povzročati škodljivih motenj, in (2) ta naprava mora sprejeti vsako prejeto motnjo, tudi tisto, ki lahko povzroči neželeno delovanje.

Odgovorna stranka: International Business Machines Corporation New Orchard Road Armonk, NY 10504

Telefon: 1-919-543-2193

#### **Industry Canada Compliance Statement**

Ta digitalna naprava razreda A izpolnjuje zahteve po Canadian Interference-Causing Equipment Regulations.

#### **Avis de conformité à la réglementation d'Industrie Canada**

Cet appareil numérique de la classe A respecte toutes les exigences du Règlement sur le matériel brouilleur du Canada.

#### **European Community Compliance Statement**

Ta proizvod ustreza varnostnim zahtevam EU Council Directive 89/336/EEC in se približuje zakonom držav članic v zvezi z elektromagnetno združljivostjo. IBM ne more prevzeti odgovornosti za napake pri zadovoljevanju varnostnih zahtev, ki izvirajo iz nepriporočenih popravkov proizvoda, vključno s prilegajočimi se ne-IBM opcijskimi karticami.

#### **Australia and New Zealand Class A Statement**

**Pozor:** To je proizvod razreda A. V domačem okolju ta proizvod lahko povzroči radijske motnje. V tem primeru naj uporabnik ustrezno ukrepa.

### **Določbe in pogoji za prenos in tiskanje publikacij**

Pravice za uporabo informacij, ki ste jih izbrali za presnetje z oddaljenega računalnika, so predmet naslednjih določb in pogojev in vaše navedbe, da jih sprejmete.

**Osebna uporaba:** te informacije lahko ponatisnete za svojo osebno in nekomercialno uporabo, pod pogojem, da ohranite vse oznake o lastništvu. Izpeljanih delov teh informacij ali kateregakoli njihovega dela ne smete razdeljevati, prikazovati ali izdelovati brez izrecne privolitve IBM-a.

**Komercialna uporaba:** te informacije lahko ponatisnete, razdelite in prikazujete izključno znotraj podjetja in pod pogojem, da ohranite vse oznake o lastništvu. Izdelava izpeljanih del teh informacij ni dovoljena, ponatis, razdeljevanje ali prikazovanje teh informacij ali kateregakoli njihovega dela izven podjetja pa ni dovoljeno brez izrecne privolitve IBM-a.

Razen kot je izrecno odobreno v tem dovoljenju, niso dodeljene nobene druge pravice, licence ali pravice, pa naj bodo izrecne ali posredne, za informacije ali katerekoli podatke, programsko opremo ali drugo intelektualno lastnino, vsebovano v njih.

IBM si pridržuje pravico umakniti dovoljenja, vsebovana v tem dokumentu, če presodi, da mu uporaba informacij škodi, ali če določi, da zgornja navodila niso pravilno upoštevana.

Brez popolnega upoštevanja zakonov in predpisov, vključno z vsemi izvoznimi zakoni in predpisi v ZDA, teh informacij ni dovoljeno prenašati, izvažati ali izvažati uvoženih. IBM NE DAJE NOBENEGA JAMSTVA ZA VSEBINO TEH INFORMACIJ. INFORMACIJE SO NA VOLJO ″TAKŠNE KOT SO″ BREZ JAMSTVA KAKRŠNEKOLI VRSTE, IZRECNEGA ALI POSREDNEGA, KAR VKLJUČUJE, VENDAR NI OMEJENO NA POSREDNA JAMSTVA TRŽNOSTI, NE-KRŠENJE IN PRIMERNOSTI ZA DOLOČEN NAMEN.

Družba IBM si za ves material pridržuje vse avtorske pravice.

S presnetjem ali natisom informacij s te spletne strani soglašate s temi pogoji in določbami.

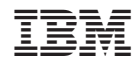

Natisnjeno na Danskem